# Getting started

# Verifone Central Environments

To use the production and test instances of Verifone Central you need to be granted access to one of the f company s location:

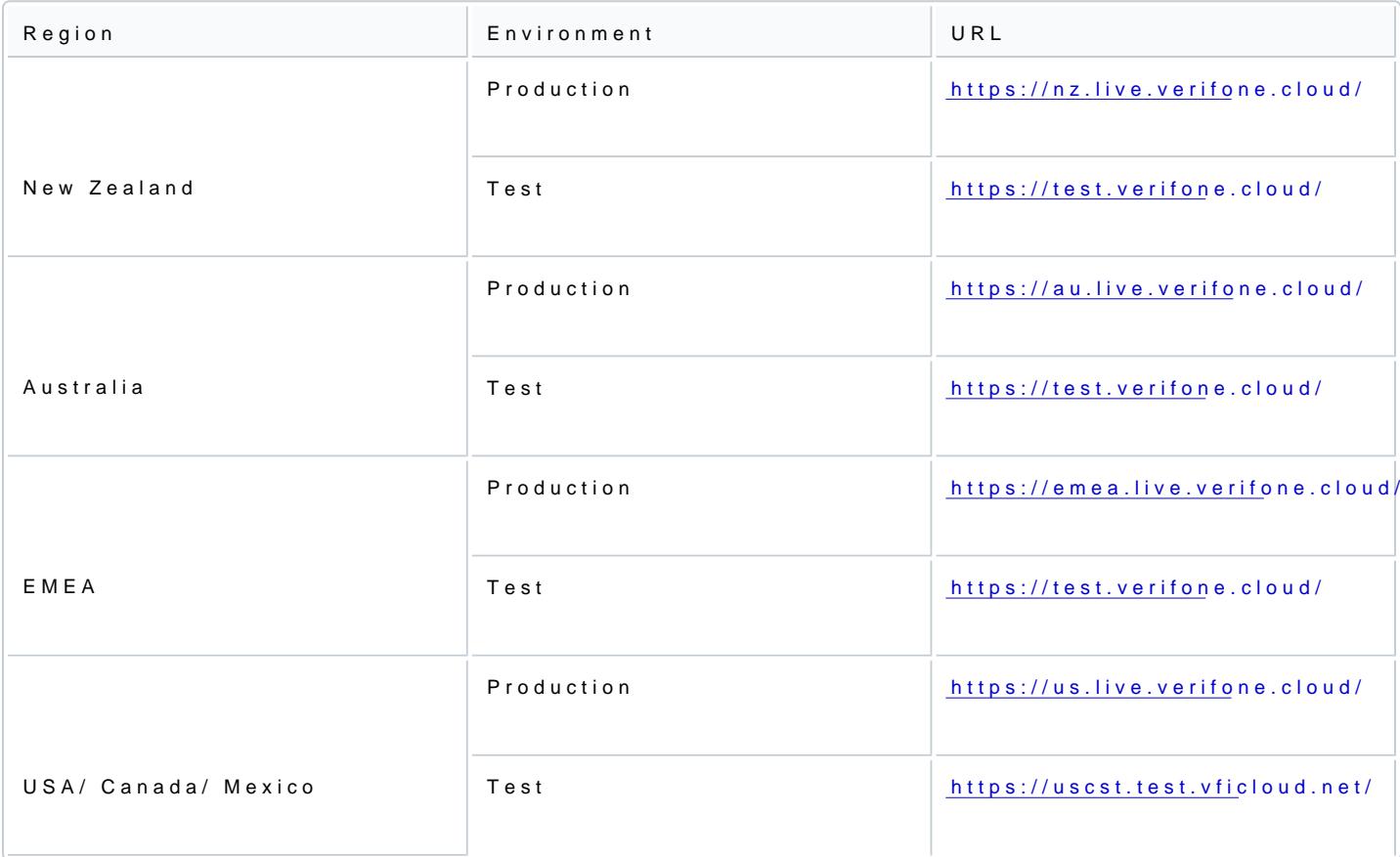

## Gaining access to Verifone Central

- 1. Contact your Verifone account manager. After the creation of the account is confirmed, you will be gr Central.
- 2. You will receive an auto-generated oe meapilly @ o mrifone commirming that your Verifone Central account has and you will have to set your password to log in to the system. In the Welcome email and in the Forgot receive a link to the page where you can set the new password. The link expires in 72 hours.
- 3. You can start using your Verifone Central account after giving your consent for the Verifone internal Accept Terms & Conditionts n.

Every time when the Terms & Conditions are updated, you will be asked for your consent.

[https://verifone.cloud/docs/verifone-central/verifone-central/manage-](https://verifone.cloud/docs/verifone-central/verifone-central/manage-your-account/getting-started)your-Updated: 18-Sep-2024 4. Within Verifone Central feel free to navigate the Payments Dashboard, Reporting, Payment tools, Adm User Account, and other sections. The set of available sections depends on the role that is assigned activated for your organization. See more information on the user abees rights and description

An alternative to Verifone Central login is through the federated Single Sign-On (SSO) system. For [Single Sign-On Authe](https://verifone.cloud/docs/verifone-central/verifone-central/manage-your-account/getting-started/single-sign-on-authentication)natibiaction

## Additional options

Once you have created your account, you can perform additional actions:

Change the language preferences

• You can change your language preferences from the language drop-down menu on the right side of the Applybutton to save your language settings.

This language is saved in the browser.

• You can also change the language preferences of the application after logging My Accoyour duser account down. Click on your name initials on the upper-side ribbo My of c cominone to access

After clic KM yog ccountreset the interface language for your Verifone Central Eadcidowand buby tochicaknid gtht bue the Interface languatgab. From the drop-down, you can choose one of the multiple languages available.

[https://verifone.cloud/docs/verifone-central/verifone-central/manage-](https://verifone.cloud/docs/verifone-central/verifone-central/manage-your-account/getting-started)your-Updated: 18-Sep-2024

#### Reset your password

- . If you forgot your password, you can r& isgent in fircom outhre Verifon paa Gentry at licking ot password?
- You will receive an email to reset the password and the link in that email will expire in 72 hours.

You can also reset your passwoCnhdanng perm Ptahseswors rediction of your user aMcycoAucncto ((in>tEdit usex Change passwor)d

### Security measures

To keep your data secure and safe, the following actions have been introduced:

- . You are logged out 0 a fitter at the sof inactivity in Verifone Central.
- Verifone Central provides a secure login mechGaonoighne by Cuatphticationa gyoid malicious attacks.

Password expiration policy

- Passwords must be changed every 90 days. You need to change your password after/within every 90 d be expired.
- You will receive email reminders 14, 7, 3, and 1 day before the password expiration date. Reminder e password URL to easily update the password.

If your password has expired, you can still log in using your old credentials. After l**Regerig Pianssword weih** be d to create a new password. Upon resetting the password, you can log in using their new credentials.

### System requirements

Verifone Central is developed for business management and the interface is best suited for laptop use with higher.

Verifone Central has no restrictions for web browsers and can be reached using Chrome, Firefox, Edge, Sa versions.

## Accessibility

Web accessibility, also known as eAccessibility, is the inclusive practice of ensuring that persons with phy difficulties, and socioeconomic limitations on bandwidth and speed cannot engage with or access websites

At Verifone, we are improving the accessibility of our sites based on the guidelines set forth by the Web A World Wide Web Consortium (W3C) / Web Content Accessibility Guidelines (WCAG) 2.0/Level AA./

To ensure accessibility best practices and regulations, we are constantly updating several areas of the Ve pages such as color branding, navigation menus, labels, and keyboard navigation.

Read more details Aoncessibility Statement | p ageifone